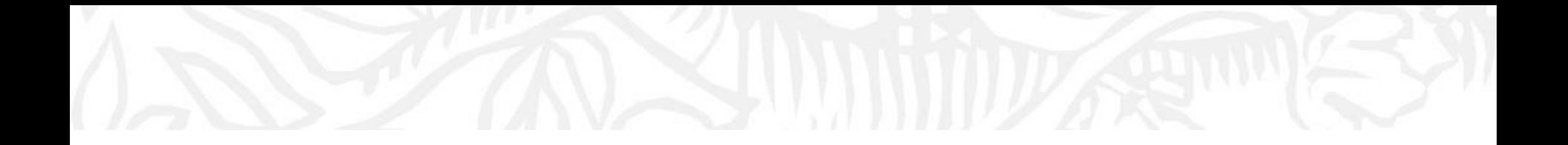

# **欢迎使用SciVal 科研分析工具** 查看学者的科研表现

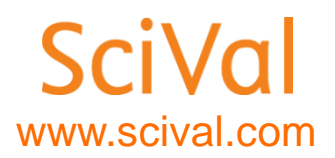

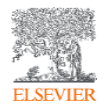

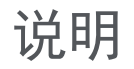

- Scival使用--在学校IP范围内,注册账号并登录后方可使用。
- SciVal的账号—与Science direct, Scopus通用。
- 如果没有上述账号,请参照下面的内容注册。

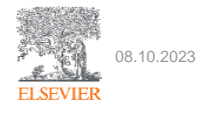

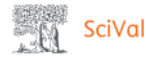

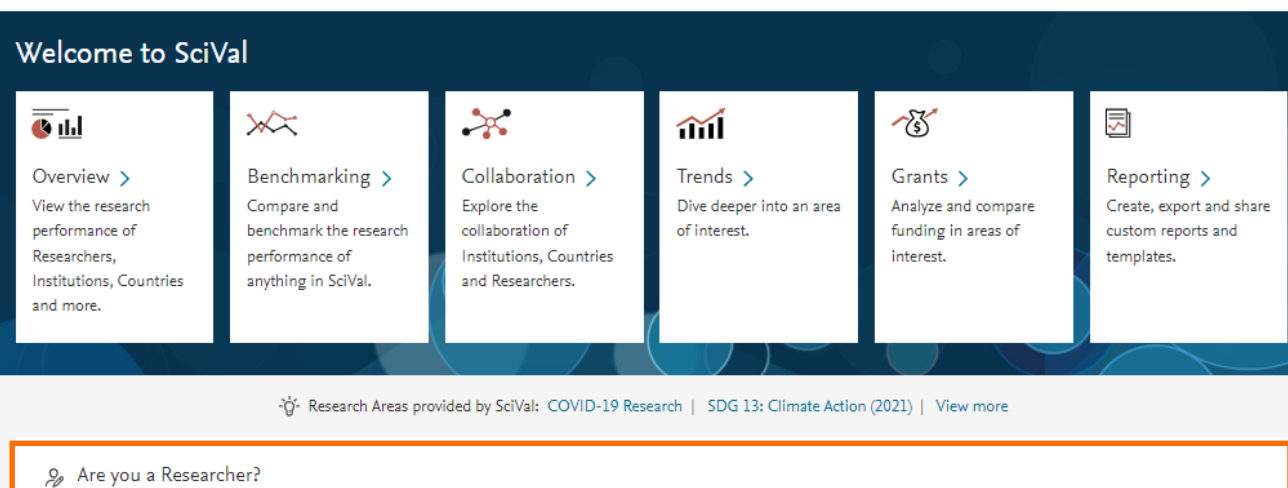

### 绑定个人学者档案

- 与scopus学者档案关联
- 根据用户账号信息自动绑 定或学者手动输入

自动呈现学者的学术影响力

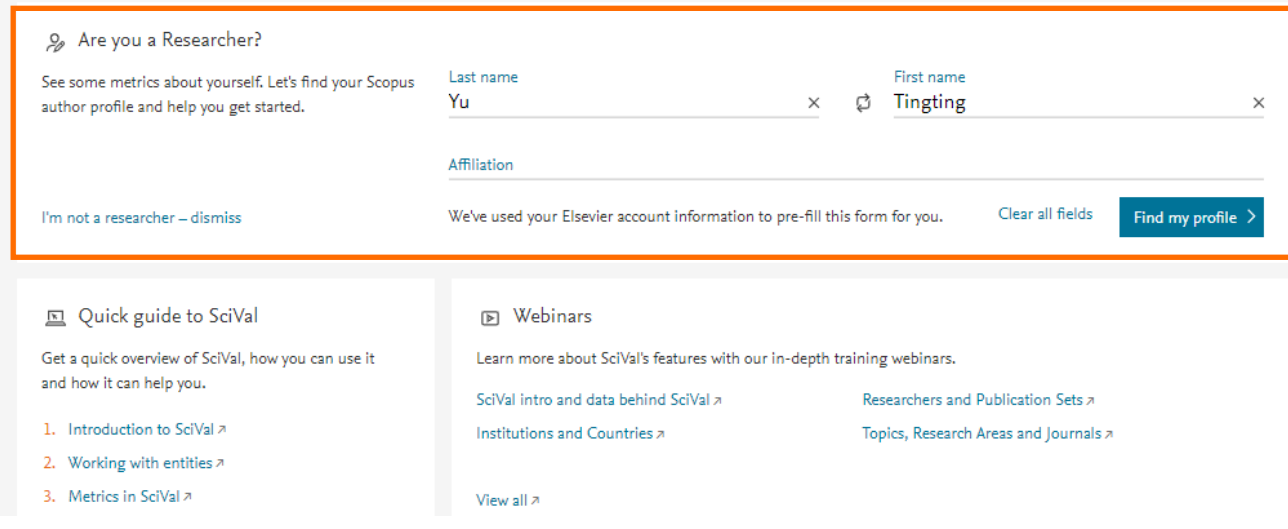

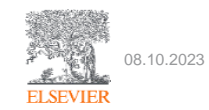

## 进入overview模块

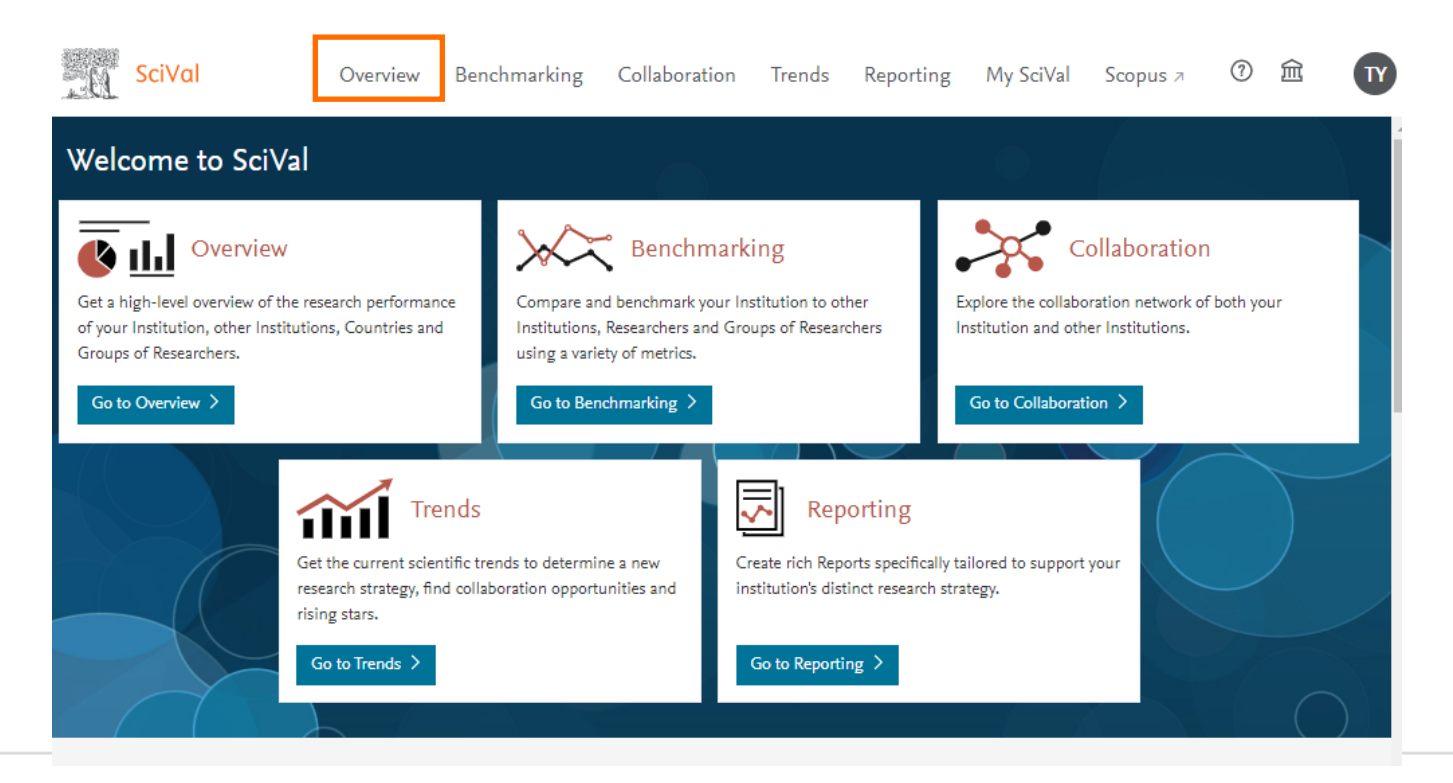

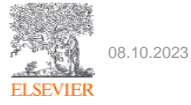

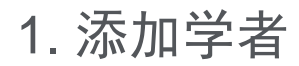

进入overview页面后,点击左侧分析面板researcher

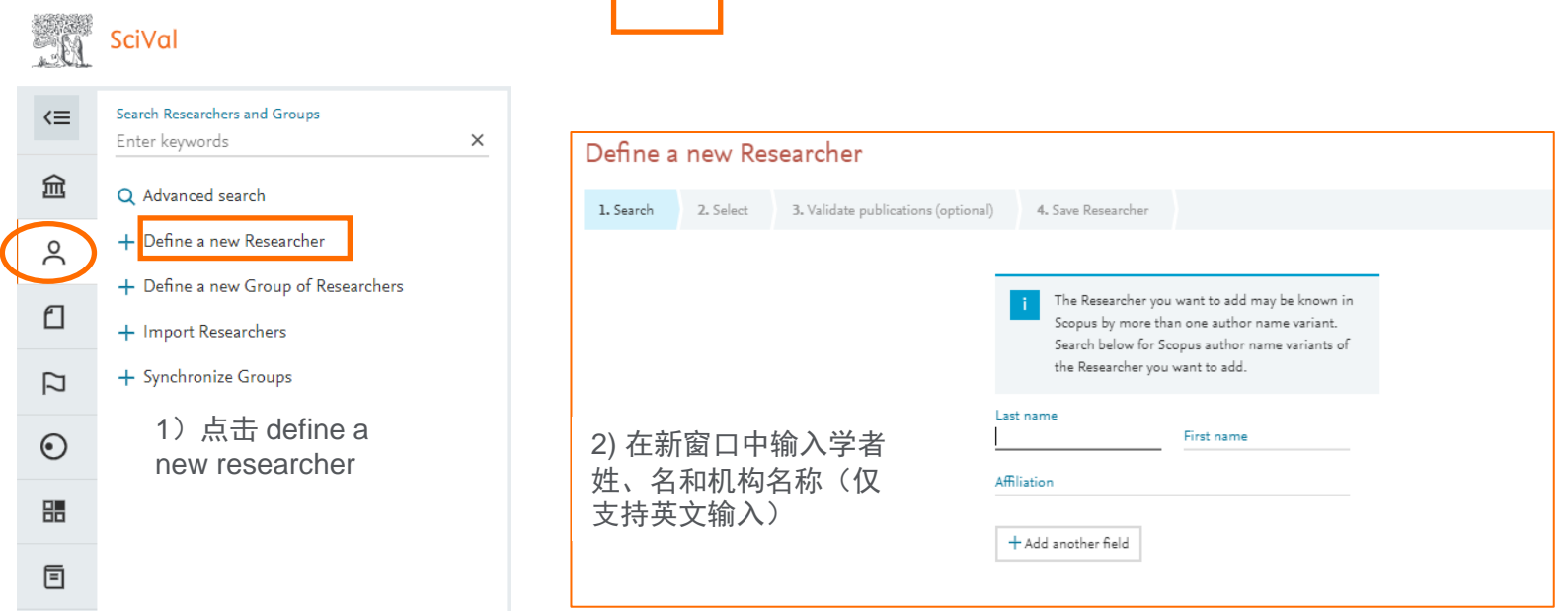

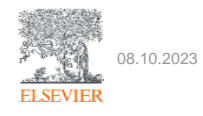

2. 查看学者科研表现-概览及基本指标

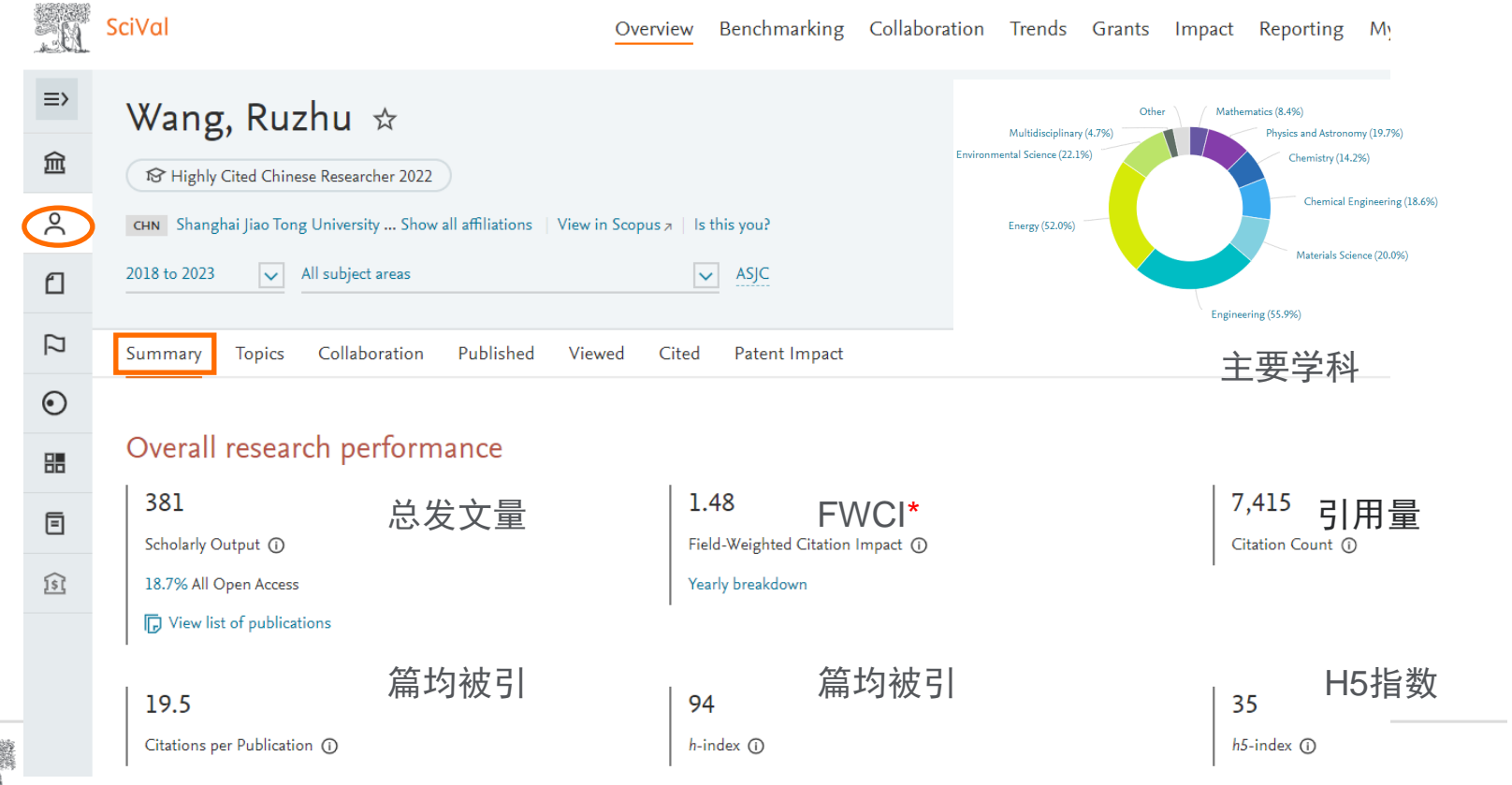

**ELSEVIER** 

### 关于FWCI-衡量引用影响力的指标

### **Field-Weighted Citation Impact (FWCI)** 领域归一化的引用影响力

- 与相同**学科**领域,相同出版年份以及相同文章类型的文献比较引用影响力;
- FWCI>1,表示该文章的引用影响力**高于**全球平均水平。例如FWCI=2.15表明引用影 响力比达到全球平均平均水平2.15倍,或者超出全球平均水平 (FWCI=1) 115%

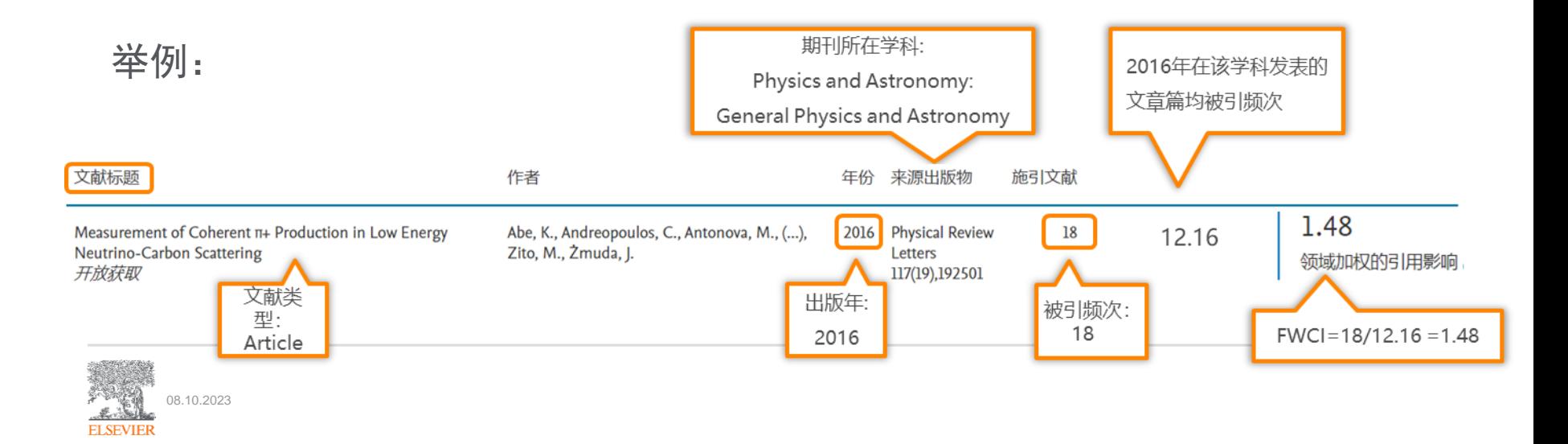

### 3. 查看学者科研表现-研究主题Topics(主要研究方向)

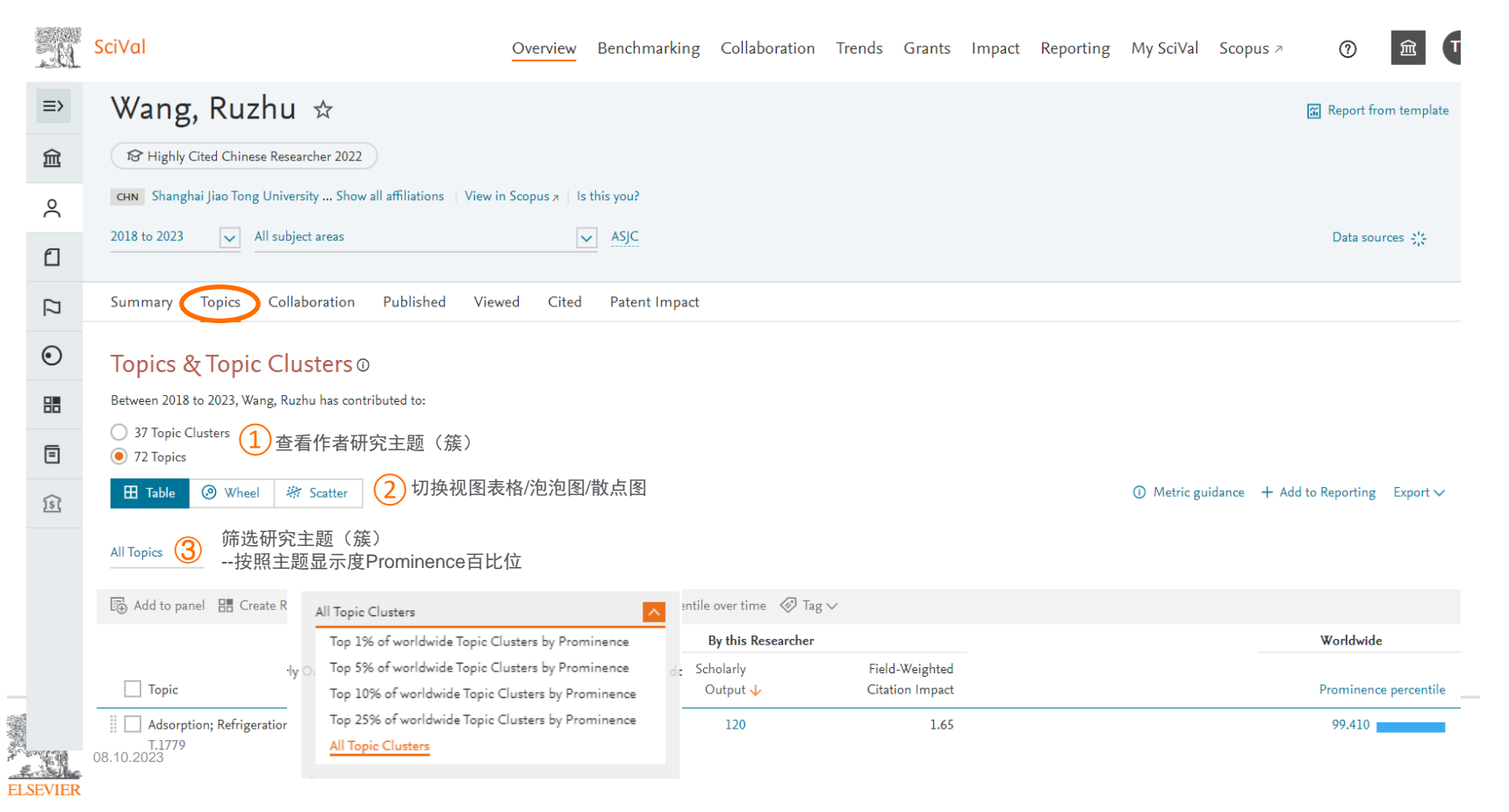

### 3. 查看学者科研表现-研究主题Topics-全球占位

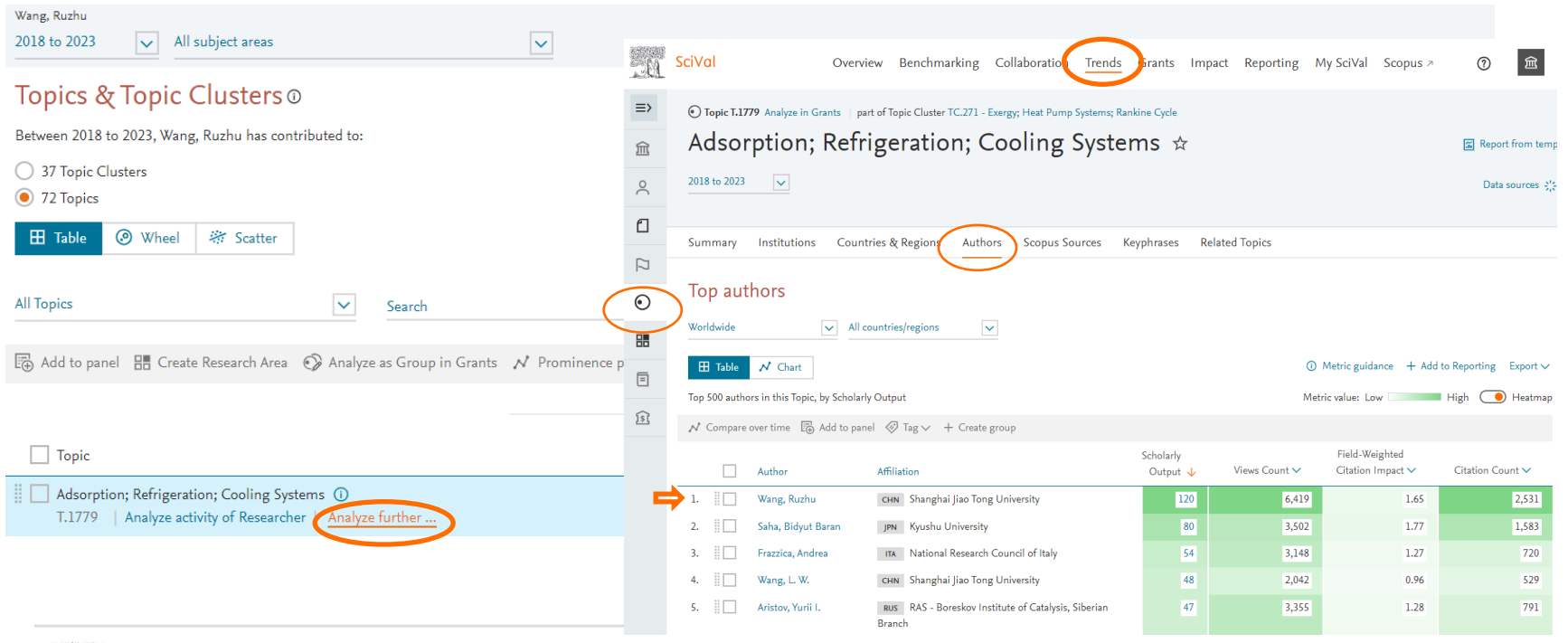

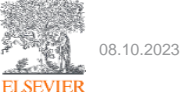

### 4. 查看学者科研表现-合作分析

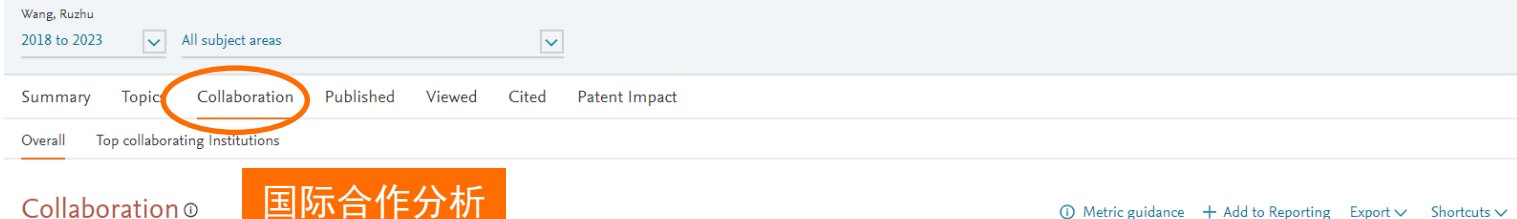

International, national and institutional collaboration by Wang, Ruzhu in the selected year range.

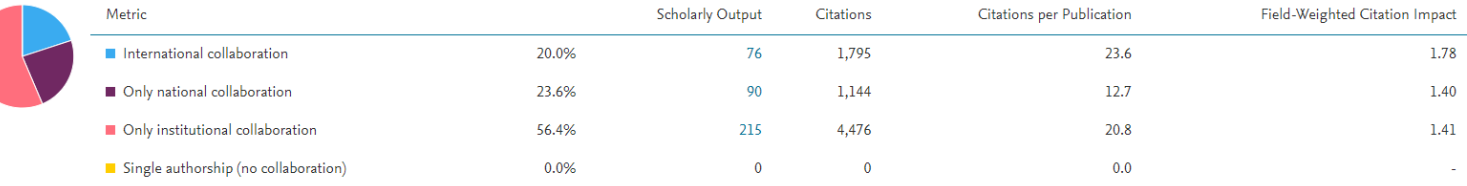

#### Academic-Corporate Collaboration ®

Academic-corporate collaboration by Wang, Ruzhu in the selected year range.

### 产学合作分析

#### $\overline{0}$  Metric guidance  $\overline{+}$  Add to Reporting Export  $\vee$  Shortcuts  $\vee$

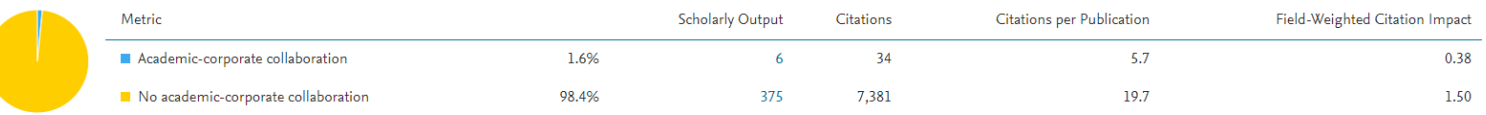

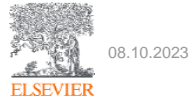

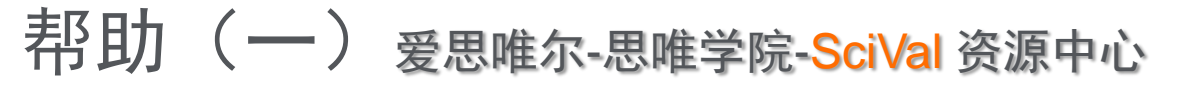

思唯学范科研 首页 科研产品研学中心 图书馆新知 科研公开课 人才服务 学科建设

## **SciVal**

"数"析全球学科、热点、人才, 把握科研先机

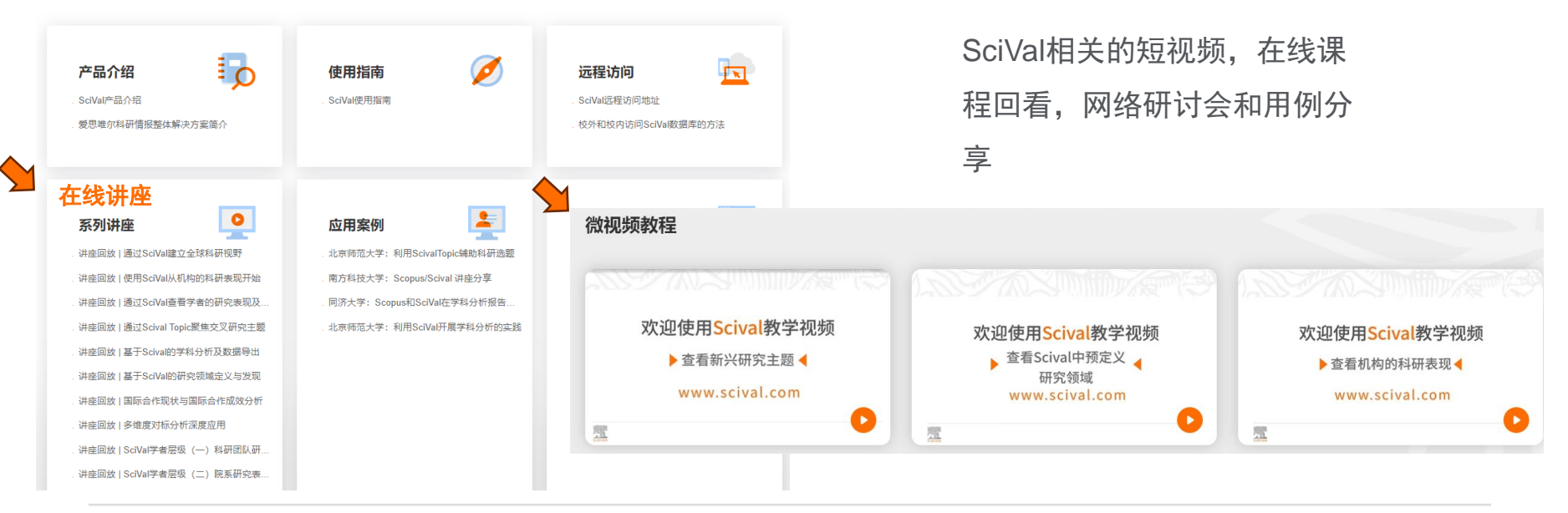

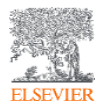

https://learning.elsevierchina.com/resource/information.html?fid=165&menuid=181&infoid=628#details710

## 帮助 (二) SciVal.com 在线支持中心

**ELSEVIER** 

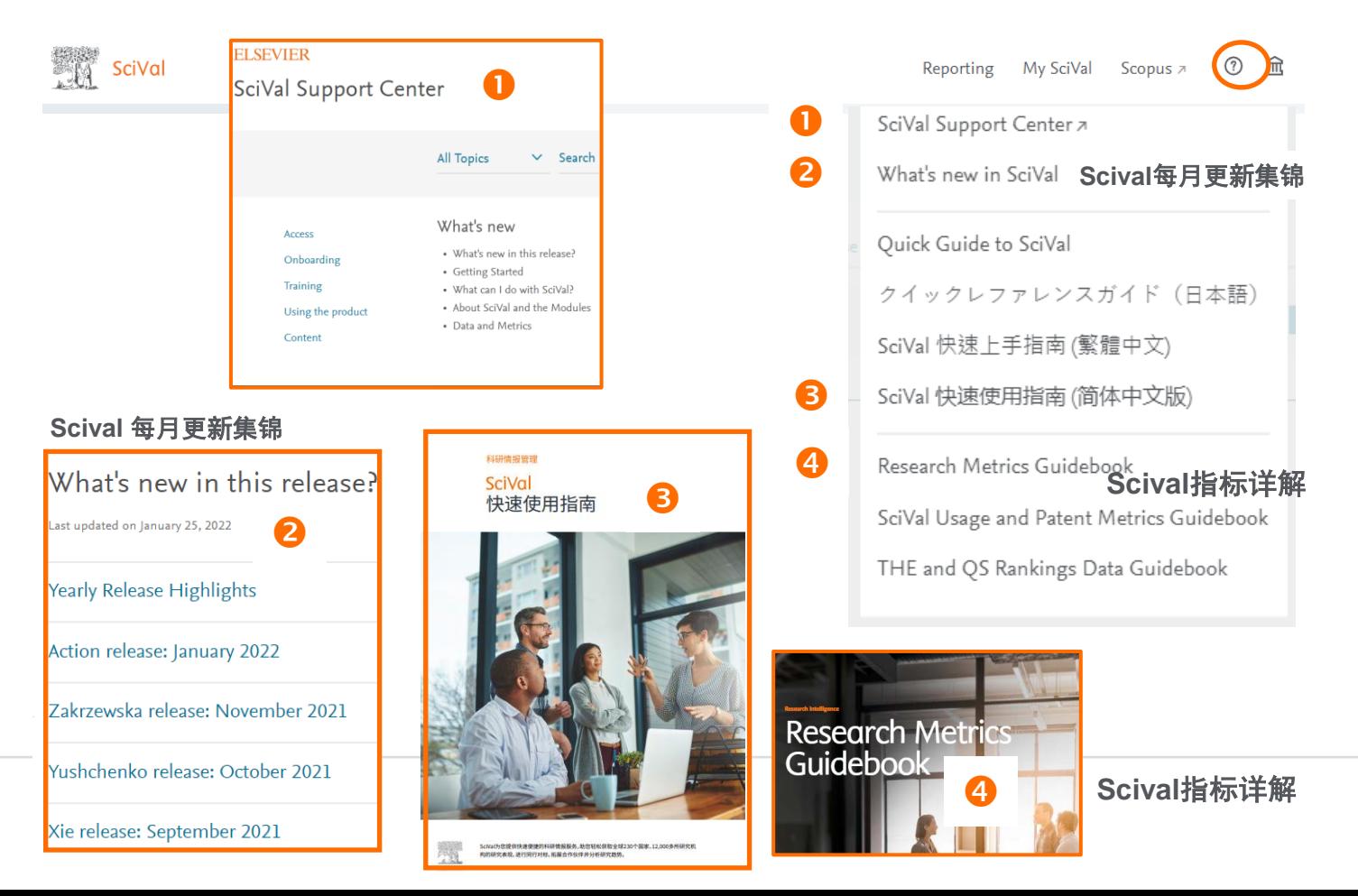

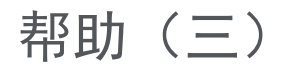

➢ 访问和使用问题请咨询爱思唯尔中国客户支持团队

(工作日9:00-12:00,13:00-18:00)

- 邮箱: support.china@elsevier.com,
- 热线电话:400-842-6973
- 微信在线交流入口:

https://mp.weixin.qq.com/s/L07J316c4X\_lhp-c8i5GCA

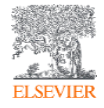

# 关于Scival

- SciVal (www.scival.com) 是基于Scopus数据库的科研分析工具。能轻松查阅全球230个国家, 22,000家 机构的研究表现;浏览96000个全球研究主题,助力追踪全球研究的前沿热点,凝练学科方向;科研数据 及多元化指标广泛应用于THE、QS世界大学和学科排名,软科中国最好大学排名等。
	- −可为职能部门、学院/学科、图书馆等提供不同场景的解决方案,包括大学排名与国际对标分析、学科及 学科方向分析、人才引进和评估、国际交流和合作等;
	- −可助力科研人员和研究生,追踪研究热点,识别全球科研动态,展示个人科研表现和同行竞争力,建立 合作网络、分析期刊收录稿件方向等。

Scopus(www.scopus.com)是爱思唯尔公司推出的,全球最大的同行评议摘要引文数据库,

- 收录了全球7,000多家出版商的26,000多种期刊(其中中国大陆高水平期刊超过**1140**本),1100多万篇学 术会议论文,23万本书以及全球5大专利机构4600万条专利信息。覆盖全学科, 最早可追溯到1788年。
- 通过Scopus可以直接检索全球约95000+机构学术档案,以及1700万高质量学者学术档案。
- Scopus是第5轮学科评估的第三方客观数据源之一。是全面了解科研现状及趋势,跟踪学者,学科发展的 重要数据来源。

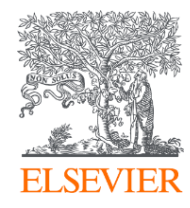

# Thank you

Elsevier Research Intelligence

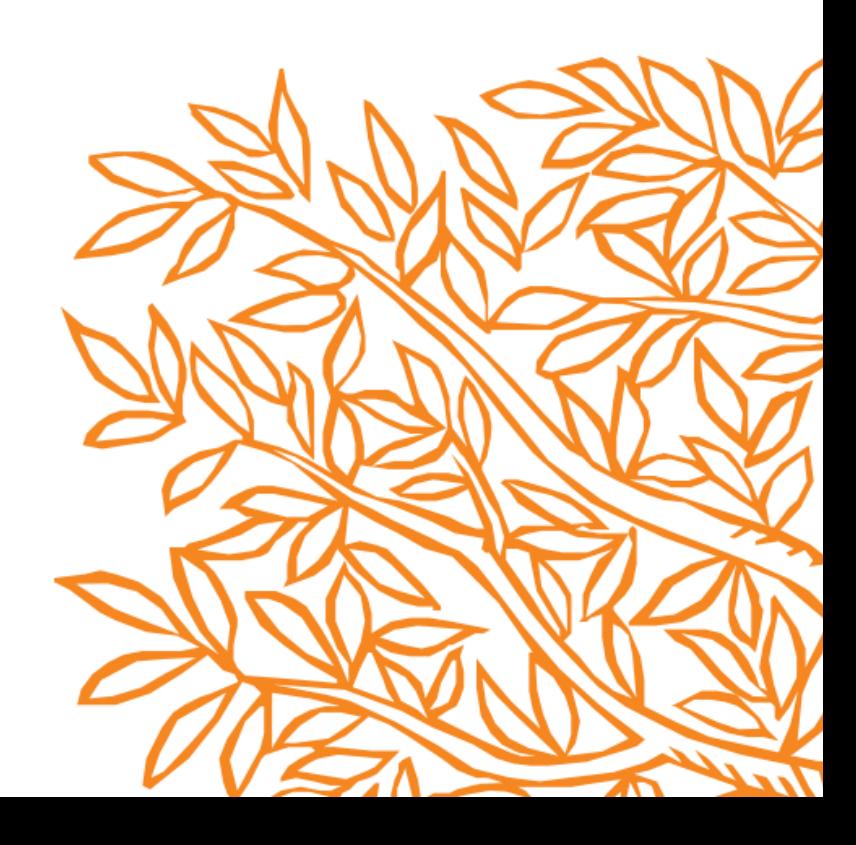